# QoS over CEM su MWR 2941

## Sommario

Introduzione **Prerequisiti Requisiti Configurazione** Esempio di rete Configurazioni **Verifica** Discussioni correlate nella Cisco Support Community

### Introduzione

Questo documento offre una panoramica della configurazione QoS per il traffico CEM sui dispositivi MWR2941

CEM fornisce un bridge tra una rete TDM (Time-Division Multiplexing) e una rete a pacchetti, ad esempio MPLS (Multiprotocol Label Switching). Il router incapsula i dati TDM in pacchetti MPLS e li invia tramite uno pseudonimo CEM al router remoto del provider Edge (PE), fungendo così da collegamento fisico di comunicazione attraverso la rete di pacchetti.

Nota: Per ulteriori informazioni sul funzionamento del CEM, fare clic [qui.](/content/en/us/support/docs/wan/tdm/115921-ceop-satop-00.html)

# **Prerequisiti**

### Requisiti

Prima di configurare QoS, effettuare le seguenti operazioni

- Configurare uno o più gruppi CEM sulla porta. Ogni gruppo CEM rappresenta un insieme di 1. slot temporali del circuito TDM collegato alla porta. Quando si configura un gruppo CEM sulla porta, il router crea un'interfaccia con lo stesso numero di slot/sottoslot/porta della porta (ad esempio, cem  $0/1/0$ .
- 2. Configurare uno pseudowire per ogni gruppo CEM. Il router mappa i dati dagli slot temporali di ciascun gruppo al proprio pseudofilo e invia i dati attraverso la rete MPLS al router PE remoto. Utilizzare il xconnect comando con encap mpls per creare uno pseudowire per ogni gruppo CEM.

Nota: [Qui](/content/en/us/td/docs/wireless/mwr_2941_dc/software_config/guide/2941_Config/RANOcfg.html#pgfId-1445818) sono illustrati i passaggi per la configurazione di CEM.

# **Configurazione**

La configurazione di QoS per il traffico CEM è diversa sul router MWR 2941 DC rispetto al router ASR 901. MWR2941 non supporta QoS sull'interfaccia CEM o sul gruppo CEM, mentre QOS in

ingresso sul gruppo CEM è supportato sui router serie ASR901.

Questa piattaforma non supporta la configurazione della mappa dei criteri nell'interfaccia CEM. Inoltre, non è supportato anche il comando "priority-list" in modalità di configurazione globale.

Quindi dobbiamo impostare i bit sperimentali MPLS per il traffico CEM tramite la classe pseudowire sottostante. Questi bit sperimentali MPLS verranno mappati ai bit COS della VLAN di layer 2, che a loro volta mappano al gruppo QoS. Il gruppo QoS può quindi essere usato per classificare il traffico sull'interfaccia di uscita.

#### Esempio di rete

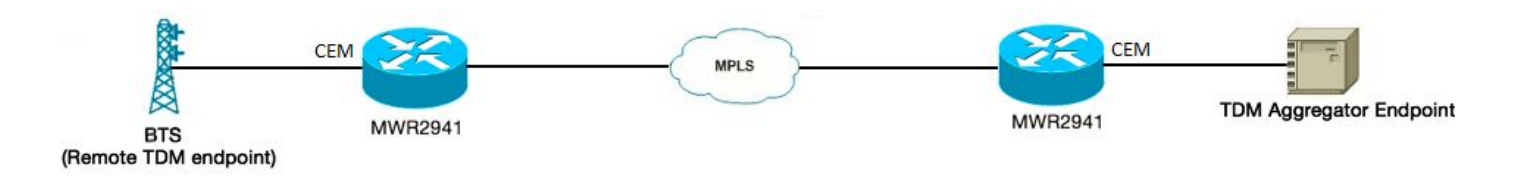

### Configurazioni

Di seguito è riportata la configurazione:

switch l2trust: è necessario abilitare questa funzionalità per eseguire il mapping dei gruppi QoS dei bit MPLS Exp interni — bit COS della VLAN

!

```
classe pseudowire CLASSABC
mpls incapsulamento
mpls sperimentale 5
!
interfaccia CEM0/0
nessun indirizzo ip
em 0
dimensione payload 512
xconnect 10.1.2.253 100 classe pw CLASSABC
!
La mappa dei criteri può essere configurata come segue:
```

```
class-map match-any cem-cos-5
```

```
corrispondenza qos-gruppo 5
```

```
!
```
mappa-criteri prioritize gos group5

class cem-cos-5

percentuale priorità 5

!

mappa-criteri shape\_to\_20MB\_with\_CEM\_priority

class-default

media forme 2000000

criterio-servizio prioritize\_qos\_group5

!

Ora questa policy può essere applicata sotto l'interfaccia da cui il traffico CEM esce dal router. Questa è anche l'interfaccia abilitata MPLS sul router che va all'ISP

interfaccia Gigabit Ethernet0/3

output service-policy shape\_to\_20MB\_with\_CEM\_priority

!

Si tratta di una limitazione nota della piattaforma MWR2941 che non supporta le statistiche a causa delle policy QoS sull'interfaccia Gigabit Ethernet. Poiché le statistiche QOS in uscita non sono supportate, un modo per verificare la nostra configurazione è inviare un flusso di traffico separato con un altro valore COS/DSCP accanto al traffico CEM, modellare il traffico e osservare che il traffico CEM avrà una priorità più alta e verrà scartato in un secondo momento quando il traffico totale supera la velocità di forma.

Nota: Per QOS in uscita, il dispositivo MWR2941 non supporta alcun accounting/statistica di output. La stessa limitazione è documentata [qui](/content/en/us/td/docs/wireless/mwr_2941_dc/software_config/guide/3_3/2941_33_Config_Guide/QoS.html#wp1053120) .

## Verifica

RouterA#sh policy-map int gig 0/3

Gigabit Ethernet 0/0

Output criteri servizio: shape\_to\_20MB\_with\_CEM\_priority

Mappa classi: class-default (match-any)

4994 pacchetti, 2567291 byte

Velocità offerta 30 secondi 5000 bps, velocità di rilascio 000 bps

Corrispondenza: qualsiasi

Accodamento

limite di coda 64 pacchetti

(profondità coda/perdite totali/perdite senza buffer) 0/0/0

(output pkts/byte) 4994/2567291

forma (media) cir 20000000, bc 80000, be 80000

velocità forma di destinazione 2000000

Criteri-servizio: gruppo\_qos\_prioritize5

statistiche coda per tutte le classi di priorità:

Accodamento

limite di coda 64 pacchetti

(profondità coda/perdite totali/perdite senza buffer) 0/0/0

(output pkts/byte) 0/0

Mappa classi: cem-cos-5 (match-any)

 0 pacchetti, 0 byte - A causa della limitazione nota, non sono disponibili statistiche per il traffico CEM con EXP 5

Velocità offerta 30 secondi 0000 bps, velocità di rilascio 0000 bps

Corrispondenza: qos-gruppo 5

Priority: 5% (1000 kbps), byte burst 25000, bit/w superano le cadute: 0

Mappa classi: class-default (match-any)

4994 pacchetti, 2567291 byte

Velocità offerta 30 secondi 5000 bps, velocità di rilascio 000 bps

Corrispondenza: qualsiasi

limite di coda 64 pacchetti

(profondità coda/perdite totali/perdite senza buffer) 0/0/0

(output pkts/byte) 4994/2567291